# **Replace mechanical interaction force**

## **Author: Lukas Breitwieser**

This tutorial demonstrates how to replace BioDynaMo's default interaction force with a user-defined one. The interaction force is used to calculate forces between agent pairs that are in physical contact with each other.

Let's start by setting up BioDynaMo notebooks.

# In [1]:

```
%jsroot on
gROOT->LoadMacro("${BDMSYS}/etc/rootlogon.C");
```
INFO: Created simulation object 'simulation' with UniqueName='simulati on'.

# In [2]:

```
#include "core/operation/mechanical forces op.h"
```
We modify the simulation max displacement parameter to better visualize the difference of the userdefined force that we will add.

### In [3]:

```
auto set param = [](Param* p) {
    p->simulation_max_displacement = 50;
};
Simulation simulation("my-simulation", set_param);
```
In our experiment we create two overlapping cells and visualize the starting condition.

# In [4]:

```
void Experiment() {
     simulation.GetResourceManager()->ClearAgents();
     auto* ctxt = simulation.GetExecutionContext();
     auto* scheduler = simulation.GetScheduler();
     auto* cell1 = new Cell({0, 0, 0});
     auto* cell2 = new Cell({10, 0, 0});
     cell1->SetDiameter(20);
     cell2->SetDiameter(20);
     cell1->SetMass(0.1);
     cell2->SetMass(0.1);
     ctxt->AddAgent(cell1);
     ctxt->AddAgent(cell2);
     scheduler->FinalizeInitialization();
     VisualizeInNotebook();
}
```
Let's run our experiment and have a look at the visualization.

Experiment();

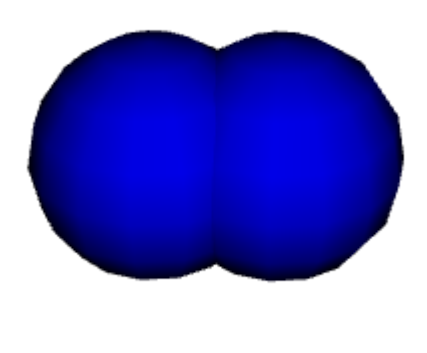

#### n.

We continue by simulating 10 iterations and observe how the mechanical force pushed the two cells away from each other, until they don't overlap anymore.

# In [6]:

```
auto* scheduler = simulation.GetScheduler();
scheduler->Simulate(10);
VisualizeInNotebook();
```
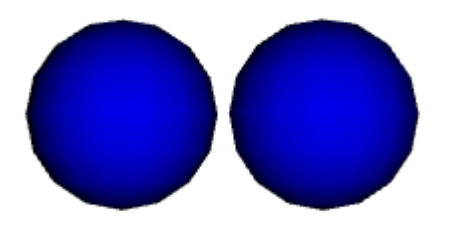

#### P.

Now we want to add our user-defined force implementation. First, we have to subclass InteractionForce and implement our force. In this case, it is an extremely simple (and unrealistic) implementation.

In [7]:

```
class MyInteractionForce : public InteractionForce {
   public:
     MyInteractionForce() {}
     virtual ~MyInteractionForce() {}
     Double4 Calculate(const Agent* lhs, const Agent* rhs) const override {
         if (lhs < rhs) {
             return {100, 0, 0, 0};
         } else {
             return {-100, 0, 0, 0};
         }
     }
     InteractionForce* NewCopy() const override { return new MyInteractionForce(); }
};
```
With the following three lines we instruct BioDynaMo to use our new MyInteractionForce instead of the default implementation.

In [8]:

```
auto* myforce = new MyInteractionForce();
auto* op = scheduler->GetOps("mechanical forces")[0];
op->GetImplementation<MechanicalForcesOp>()->SetInteractionForce(myforce);
```
We create the same starting condition as before.

#### In [9]:

Experiment();

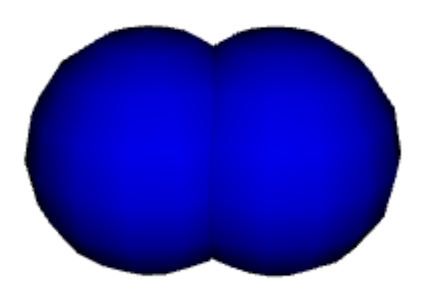

#### H

Because myforce is so strong, it is sufficient to simulate only one iteration to clearly see its impact.

```
In [10]:
```
P.

```
auto* scheduler = simulation.GetScheduler();
scheduler->Simulate(1);
VisualizeInNotebook();
```
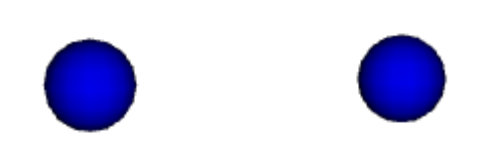